お客さま各位

令和5年1月17日

## ビジネス Web で印刷ができない事象について

ビジネス Web を Microsoft Edge でご利用の一部のお客さまにおいて、PDF 帳票等の印 刷ができない事象が確認されております。

以下の対処方法により印刷をお試しください。

1.発生事象

 インターネットバンキングを Microsoft Edge でご利用の一部のお客さまにおいて、PDF 帳票等の印刷時に読み込み中の表示(参考画面例)が継続し印刷ができない事象が発生して おります。

- 2.影響のあるブラウザ環境 Microsoft Edge のバージョン 109
- 3.対処方法
- (1)読み込み中の表示(参考画面例)が出た画面で「Ctrl」+「Shift」+「P」を押下し、印刷 ダイアログから印刷してください。
- (2)Google Chrome をご利用ください。
- (3)プリンター名に全角文字が入力されていることが原因である可能性があるため、半角文字 に変更し印刷を行ってください。

■お問い合わせ先

【受付時間】平日9:00~17:00

しんきんIBヘルプデスク TEL:0120-959-133

平塚信用金庫

読み込み中の表示が継続し印刷ができない。

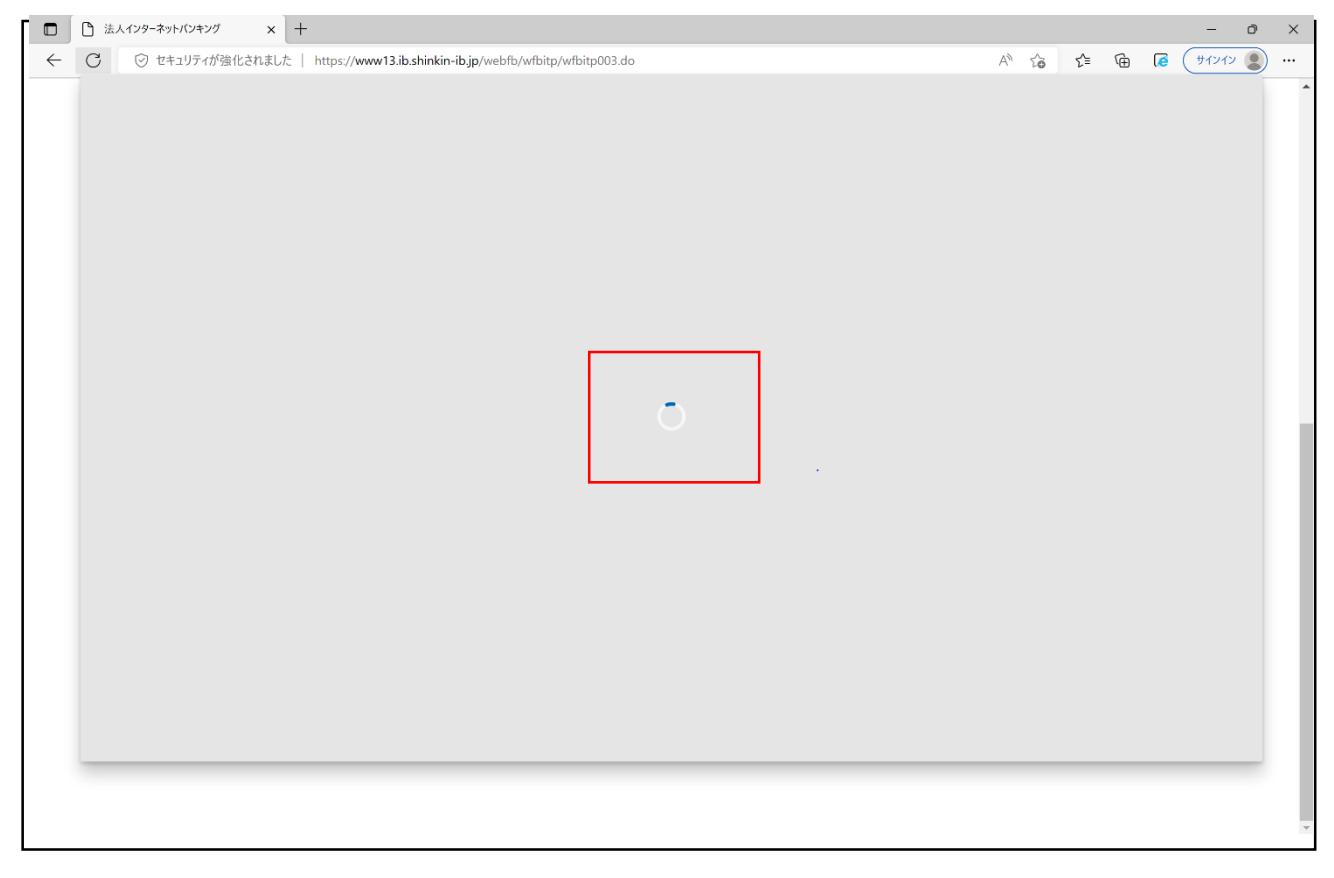